## **Crowdmap Journée mondiale de la liberté de la presse 2014: mode d'emploi**

- 1. Accédez au site web de la Journée mondiale de la liberté de la presse 2014
	- → Cliquez sur la carte ou le texte sous "Célébrations"

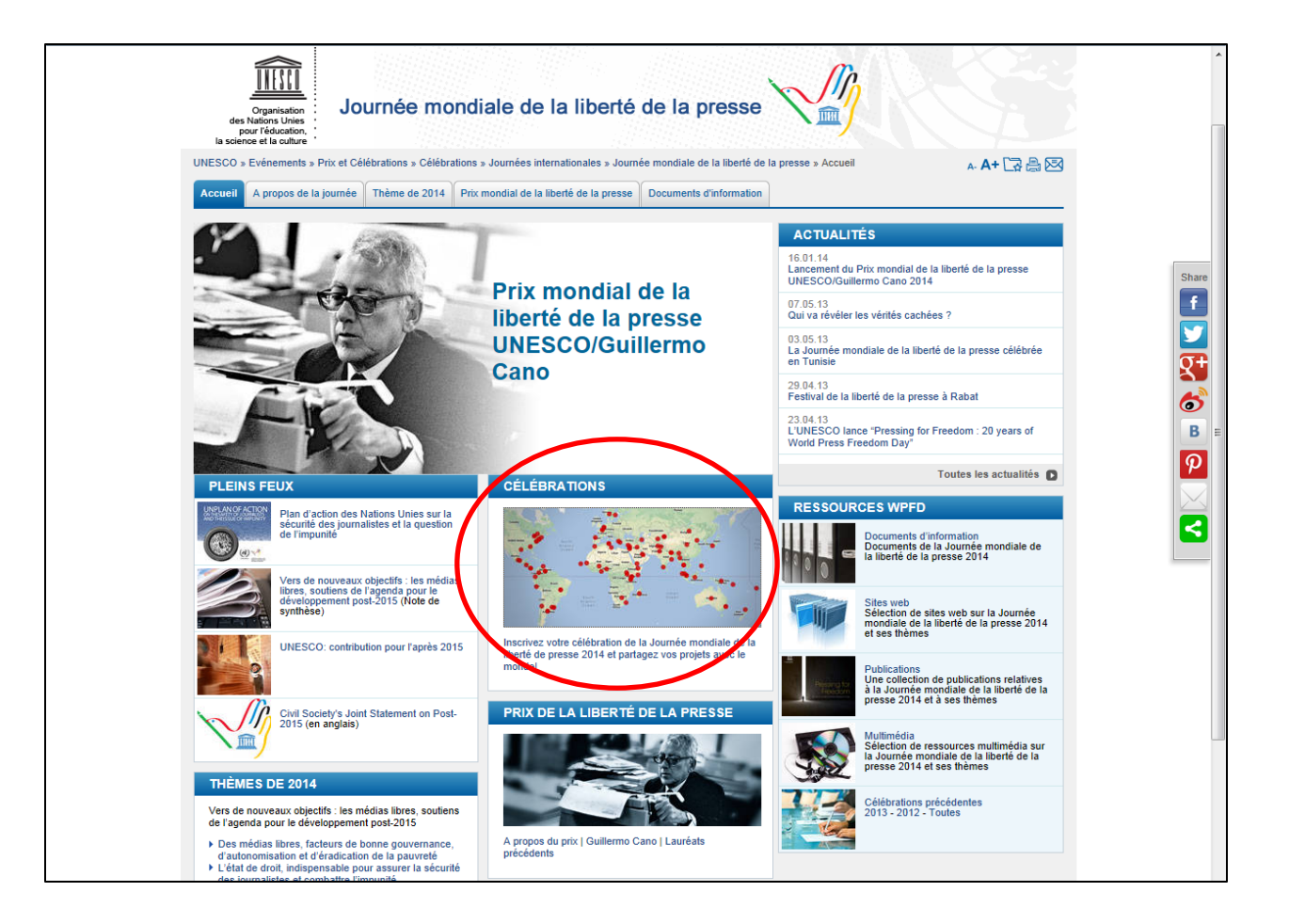

## 2. Cliquez sur "Soumettre un événement"

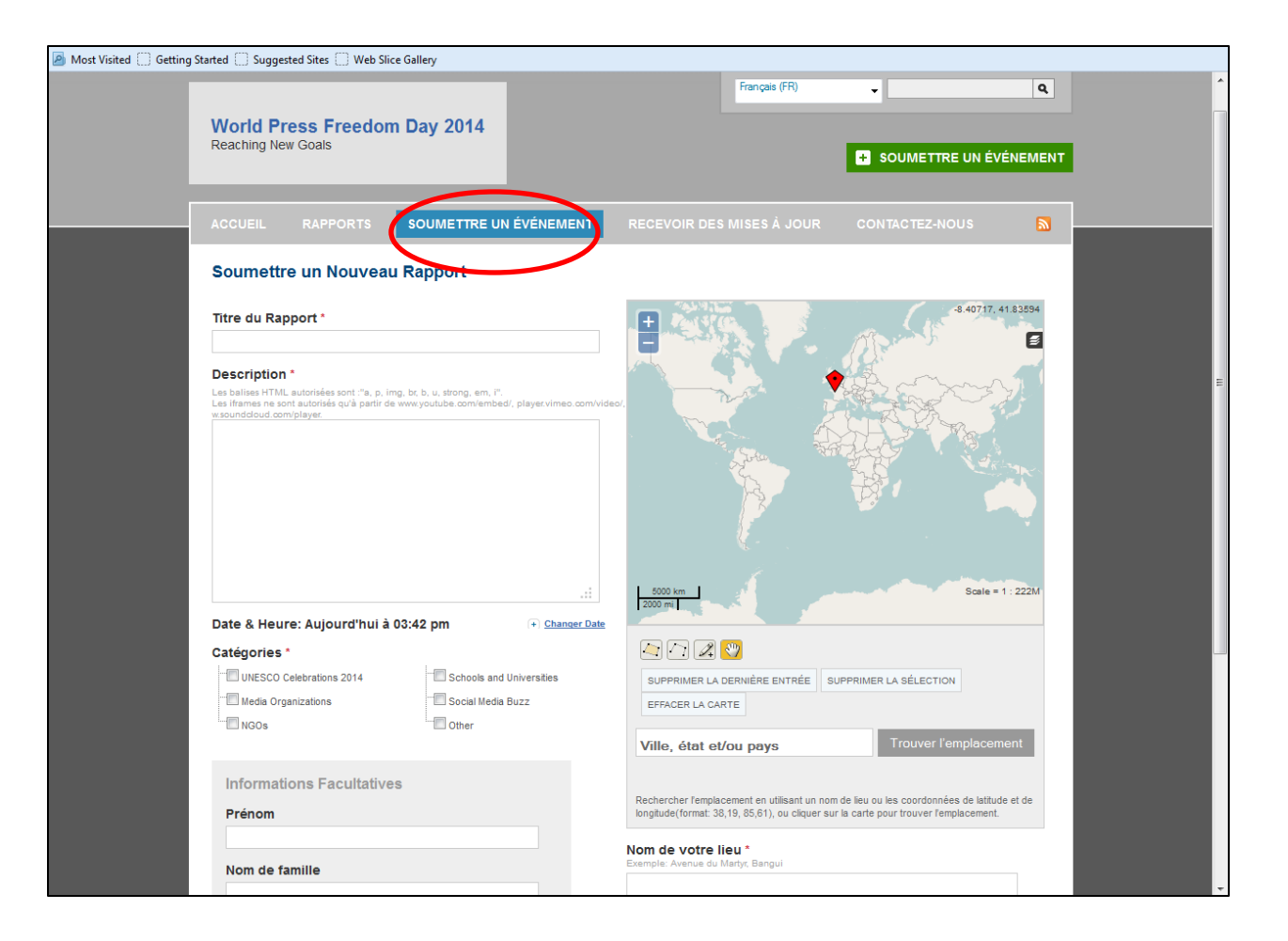

- 3. Remplissez les détails de l'événement sous la rubrique "Soumettre un nouveau rapport"
	- $\rightarrow$  Remplissez le nom de l'événement sous "Titre du rapport"
	- → Remplissez les détails de l'événement sous "Description"
	- $\rightarrow$  Remplissez la date et l'heure de commencement sous "Date & heure"
	- $\rightarrow$  Cochez la case de la catégorie appropriée
	- → Remplissez votre nom (ou le nom de votre organisation) et/ou les coordonnées sous "Informations facultatives"
	- → Remplissez les détails de lieu sous "Trouver l'emplacement" (sur la carte) et "Nom de votre lieu"
	- → Ajoutez des liens supplémentaires vers des sites web ou des vidéos et/ou transférer des photos (facultative)
	- $\rightarrow$  Cliquez sur "Soumettre"

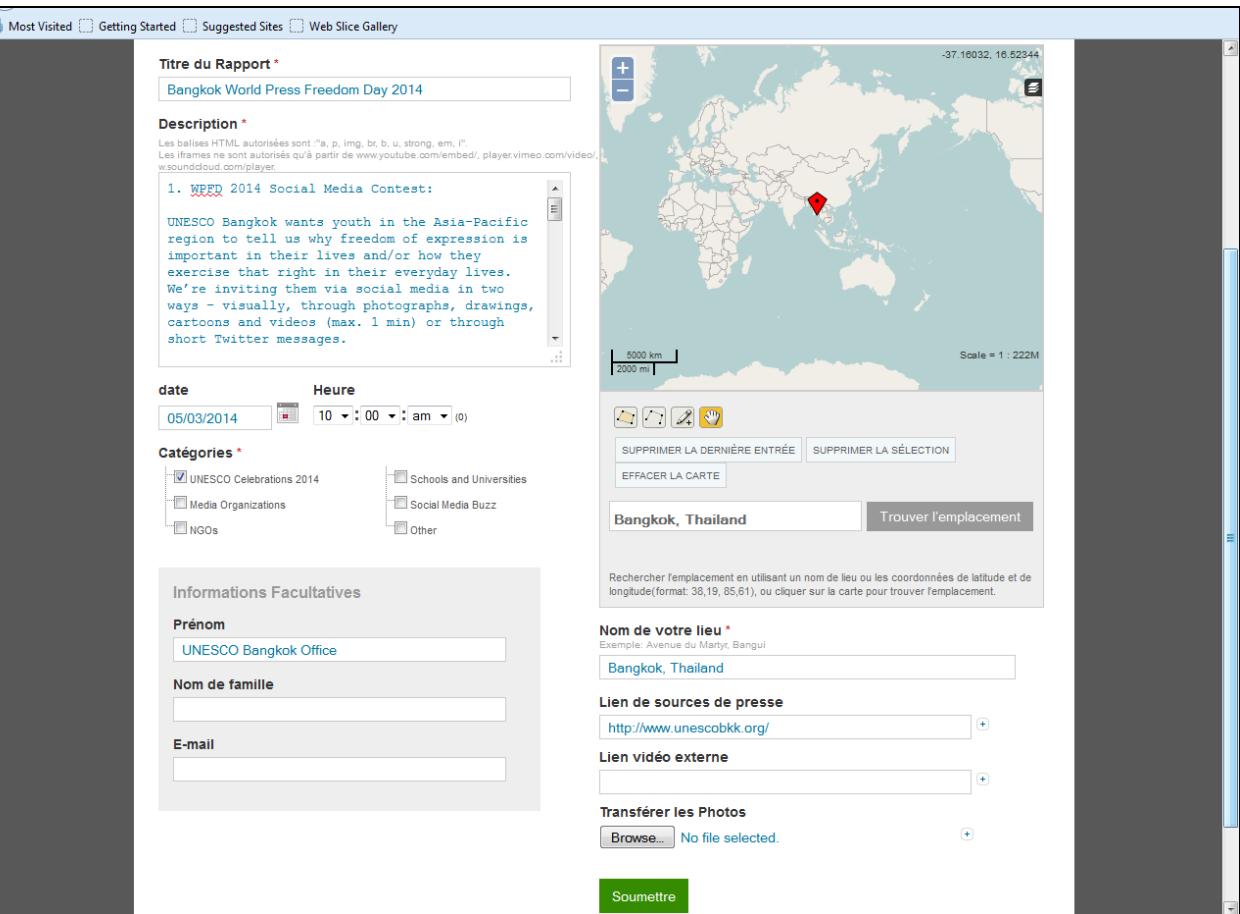

## 4. Vous serez dirigé vers la page indiquant ''soumission réussie''

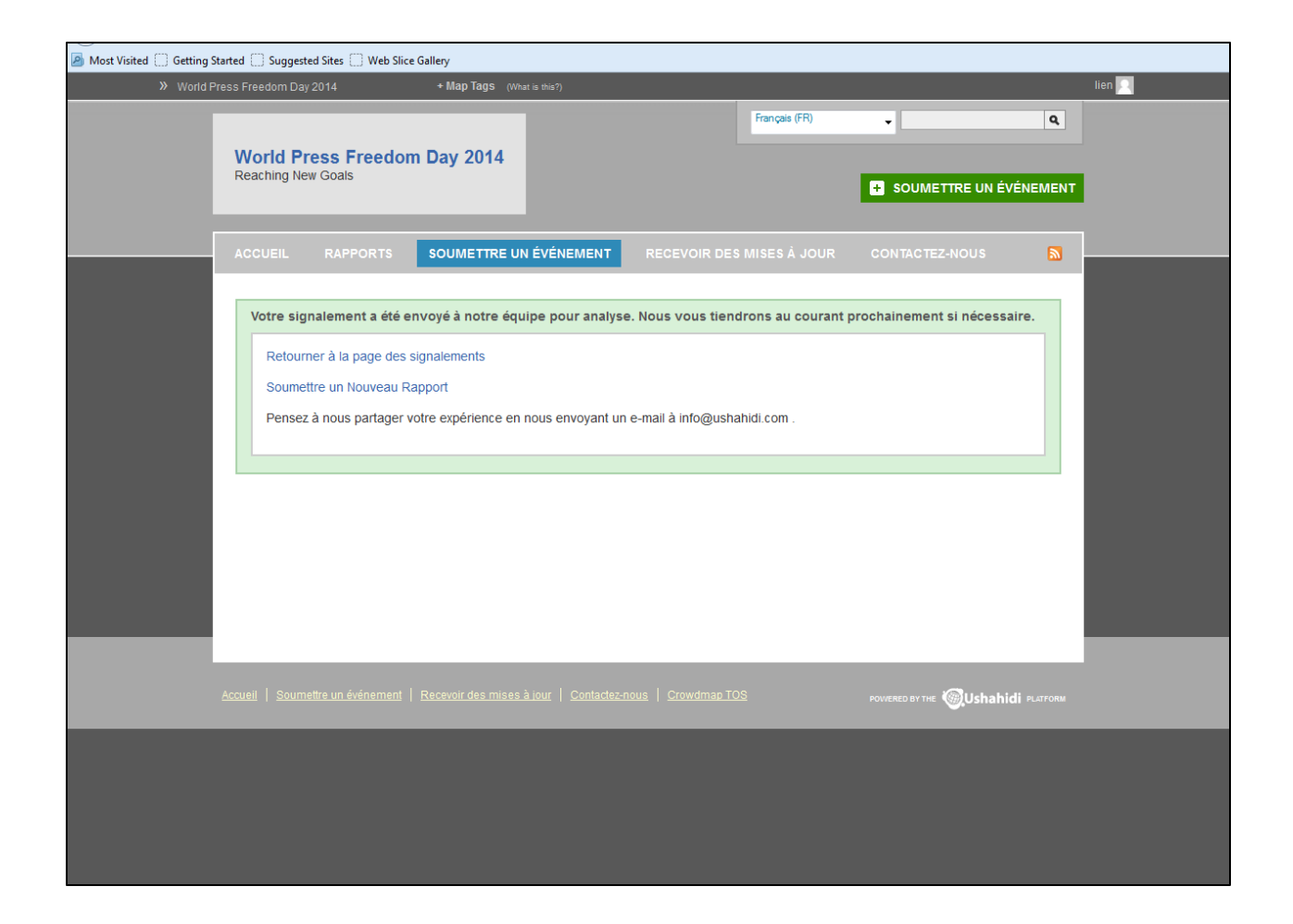

5. Une fois approuvé par l'administrateur, votre événement sera visible sur la carte des célébrations de la Journée mondiale de la liberté de la presse 2014

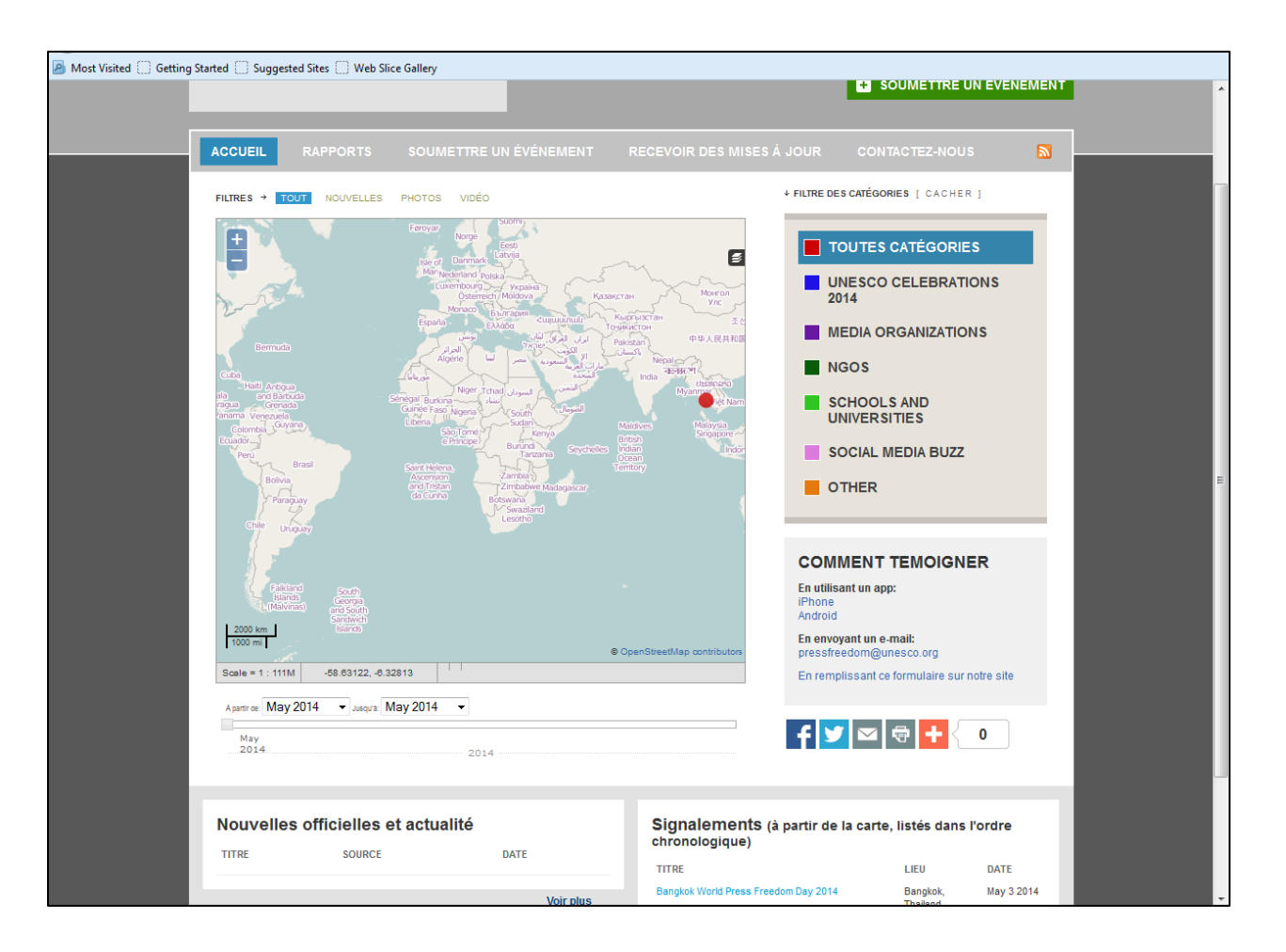

6. Dans le cas où vous avez d'autres questions ou si vous souhaitez modifier votre projet

Veuillez adresser toutes vos questions à Lien De Tavernier: [l.de-tavernier@unesco.org.](mailto:l.de-tavernier@unesco.org)